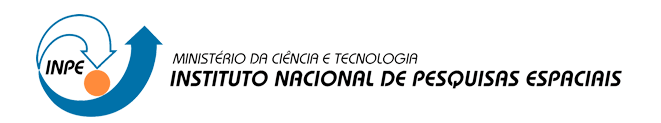

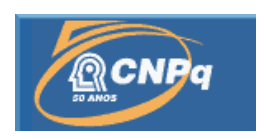

# **Modelagem e Simulação do Agendamento e Despachamento de Manobras Espaciais por Tempo e por Eventos**

# RELATÓRIO FINAL DE PROJETO DE INICIAÇÃO CIENTÍFICA (PIBIC/CNPq/INPE)

Anna Carolina Moreira (ETEP, Bolsista PIBIC/CNPq) E-mail: annac\_moreira@hotmail.com

Marcelo Lopes de Oliveira e Souza (DMC/ETE/INPE, Orientador) E-mail: marcelo@dem.inpe.br

Julho de 2013

#### **RESUMO**

Este trabalho, iniciado em Janeiro de 2012, tem como objetivo estudar o agendamento e despachamento de manobras orbitais por tempo e eventos. Um satélite artificial, assim que é posto em órbita, precisa ser manobrado: inicialmente para atingir sua órbita final; e/ou periodicamente, para manter-se em sua órbita nominal, e assim concluir sua missão. As estações terrenas são as responsáveis por agendar (=planejar) essas manobras e enviá-las ao satélite para serem despachadas (=executadas). Para isto, as estações de rastreio no solo estabelecem o contato com o satélite quando ele passa sobre a região de visibilidade de suas antenas. Os sinais transmitidos pelo satélite são captados pela antena estabelecendo um enlace descendente de comunicação e telemetria, que revela o estado atual de funcionamento do veículo. Uma vez estabelecido o enlace descendente, a estação cria também um enlace ascendente, que é utilizado para o envio de telecomandos e a execução de medidas de rastreio (distância e velocidade). Baseadas nestas medidas, as manobras espaciais são calculadas e os telecomandos podem ser enviados para o planejamento e execução de tais manobras espaciais visando atingir a órbita final. Estes telecomandos serão executados com base nas medidas de tempo disponíveis a bordo; ou em sinais lógicos denotando a ocorrência de eventos internos ou externos ao satélite. Neste trabalho, a ferramenta utilizada é o Orbiter, software livre de simulação tridimensional de vôo, que permite a programação da modelagem e simulação de vôos espaciais. Para isto, o trabalho apresenta um estudo sobre a aplicação da linguagem de programação Lua utilizada no software, na transferência de Hohmann. E apresenta um algoritmo prévio que inclui chamadas para a propulsão, controle de atitude do veículo e o cálculo matemático da manobra. Posteriormente, o trabalho pretende apresentar a modelagem e simulação do agendamento e despachamento de uma sucessão de manobras espaciais mais realistas de satélites como os do INPE; e analisar os resultados obtidos. Este trabalho está em andamento; mas os resultados preliminares sugerem que os modelos e simulações usados nos permitem calibrar as manobras visando realizá-las com êxito e não perder o satélite. E até prever algumas das falhas que podem vir a ocorrer nas manobras e assim corrigi-las, sempre que possível.

# **Lista de Figuras**

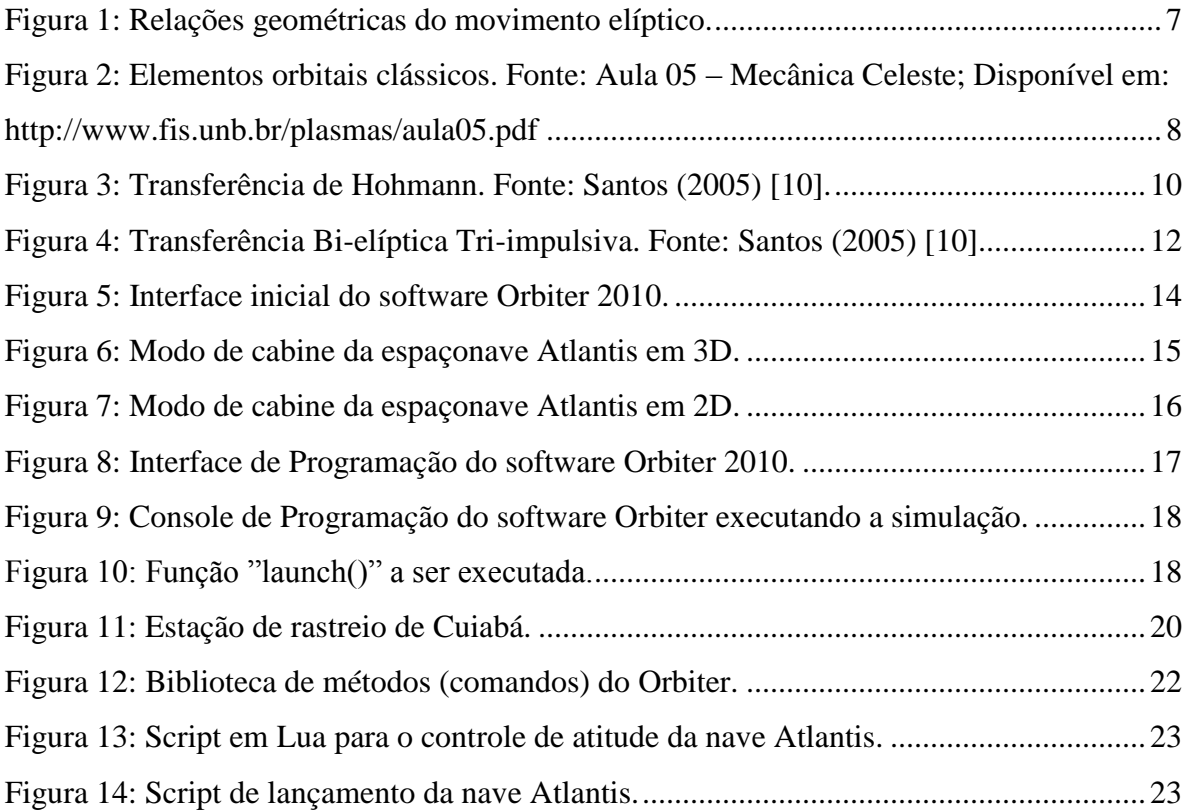

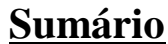

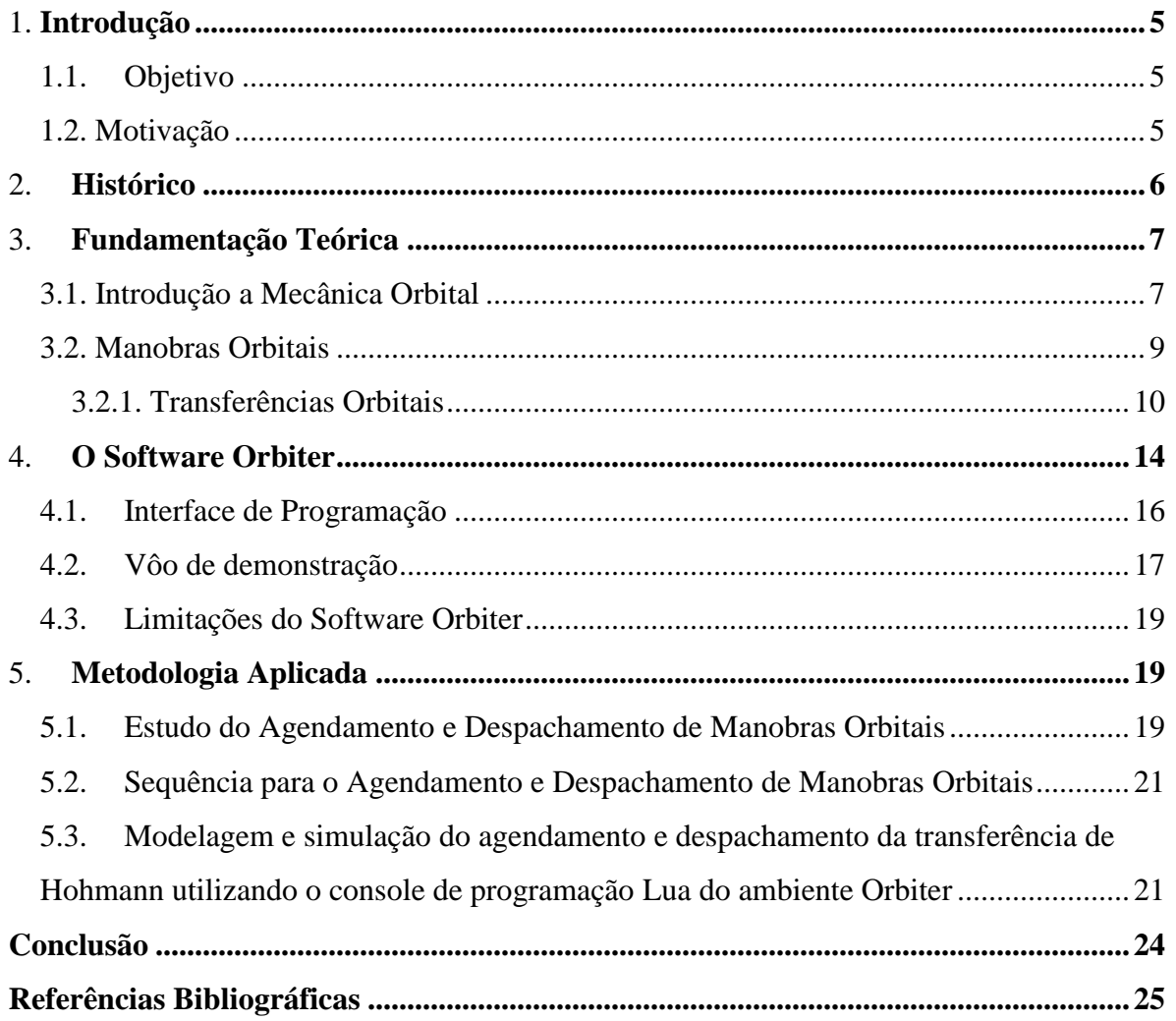

#### <span id="page-4-0"></span>**1. Introdução**

#### <span id="page-4-1"></span>**1.1. Objetivo**

O objetivo deste Trabalho de Iniciação Científica é estudar o problema da modelagem e simulação do agendamento e despachamento de manobras espaciais por tempo e por eventos e mostrar a importância da modelagem e simulação antes da realização de manobras em satélites. Isso será feito através da modelagem e simulação do agendamento e despachamento da correção dos movimentos de um satélite como os do INPE [1-4; 7-14]; e da discussão das sequências de simulação do agendamento e despachamento nos ambientes de software Orbiter [5, 6] e, talvez, SimProcess/SimScript [15] e ProModel [16].

#### <span id="page-4-2"></span>**1.2. Motivação**

Durante a Guerra Fria, a URSS e os EUA, as duas superpotências da época, iniciaram uma competição pela supremacia da tecnologia espacial, conhecida como Corrida Espacial. Tal competição nos proporcionou grandes avanços na exploração espacial. A União Soviética foi o primeiro país a colocar um satélite em órbita no espaço, o Sputnik, em 04/10/1957. A partir de então, vários outros satélites foram postos em órbita com diferentes funções: sensoriamento remoto, coleta de dados, previsão do tempo, comunicação e outros.

Os satélites em órbita necessitam ser controlados de forma que permaneçam em suas órbitas, ou sejam transferidos para outras órbitas, a fim de realizar suas missões. As estações terrenas são as responsáveis pelas atividades de controle em órbita, planejando e executando manobras.

A modelagem e a simulação de manobras orbitais são frequentemente utilizadas para a realização dessas atividades, pois permitem: 1) inferir o comportamento mais próximo do real do sistema analisado; 2) prever possíveis falhas que possam ocorrer nas missões; e 3) corrigi-las sempre que possível.

### <span id="page-5-0"></span>**2. Histórico**

Este Projeto de Iniciação Científica foi iniciado em 1° de Dezembro de 2011 sob a orientação do Dr. Marcelo Lopes de Oliveira e Souza. Durante o mês de Janeiro a Julho de 2012 foi realizado o estudo da apostila de Introdução a Dinâmica Orbital e outras semelhantes [1-4] e a familiarização das ferramentas do software Orbiter e sua linguagem de programação [5-6] e das demais referências bibliográficas sobre 1) manobras orbitais e agendamento e 2) despachamento de manobras orbitais [7-14].

Durante o período de Agosto de 2012 e Janeiro de 2013, foi continuado o estudo do software Orbiter, a realização das simulações de seu manual [5-6] e a familiarização do com a linguagem de programação Lua [15].

E entre Fevereiro e Junho de 2013, foi realizado o estudo da implementação da transferência de Hohmann no Orbiter, utilizando a linguagem Lua [15-16].

#### <span id="page-6-0"></span>**3. Fundamentação Teórica**

#### <span id="page-6-1"></span>**3.1. Introdução a Mecânica Orbital**

A Mecânica Orbital é o estudo do movimento de corpos celestes artificiais, como satélites artificiais e veículos espaciais sob a ação de forças gravitacionais, de arrasto atmosférico, pressão de radiação solar, forças eletromagnéticas, entre outras.

Com base nas observações de Tycho Brahe, Johannes Kepler reformou radicalmente o modelo copernicano ao identificar empiricamente suas três leis que descrevem o movimento dos planetas. Tais leis, então, forneceram umas das bases para Isaac Newton formular a Lei da Gravitação Universal, definindo os processos físicos que governam esse movimento.

Kepler, a partir de estudos do movimento elíptico e da equação da elipse, determinou relações geométricas do movimento elíptico, apresentadas na Figura 3.1. Elas são:  $r_p$  = raio do perigeu,  $r_a$  = raio do apogeu,  $f$  = anomalia verdadeira, a = semieixo maior, u = anomalia excêntrica e b = semieixo menor. E deduziu, a partir da equação da elipse, que quando a anomalia verdadeira é  $f = 0^{\circ}$  o satélite está no ponto da trajetória mais próximo da Terra (perigeu) e quando  $f = 180^\circ$  no ponto mais distante (apogeu).

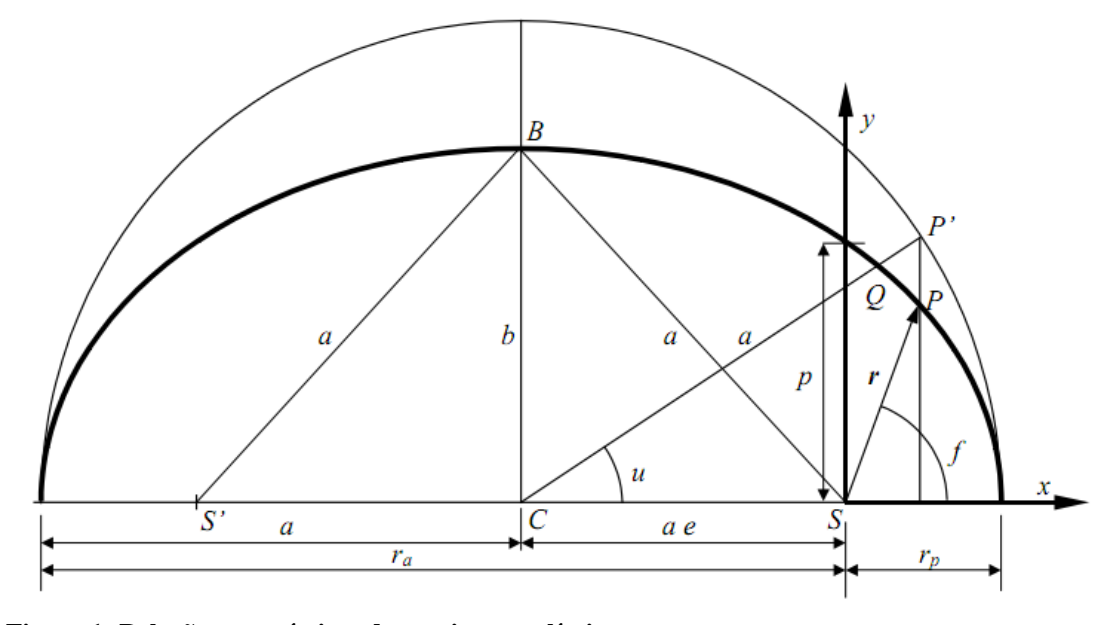

**Figura 1: Relações geométricas do movimento elíptico.**

A equação de Kepler fornece uma relação entre a anomalia excêntrica e o tempo. Através dela, é possível localizar a posição do satélite em um determinado instante. Outra contribuição importante foi a definição de dados matemáticos que permitem determinar as órbitas dos satélites. Estes dados constituem um sistema de coordenadas que posicionam completamente o satélite e sua órbita. Veja a Figura 3.2 abaixo:

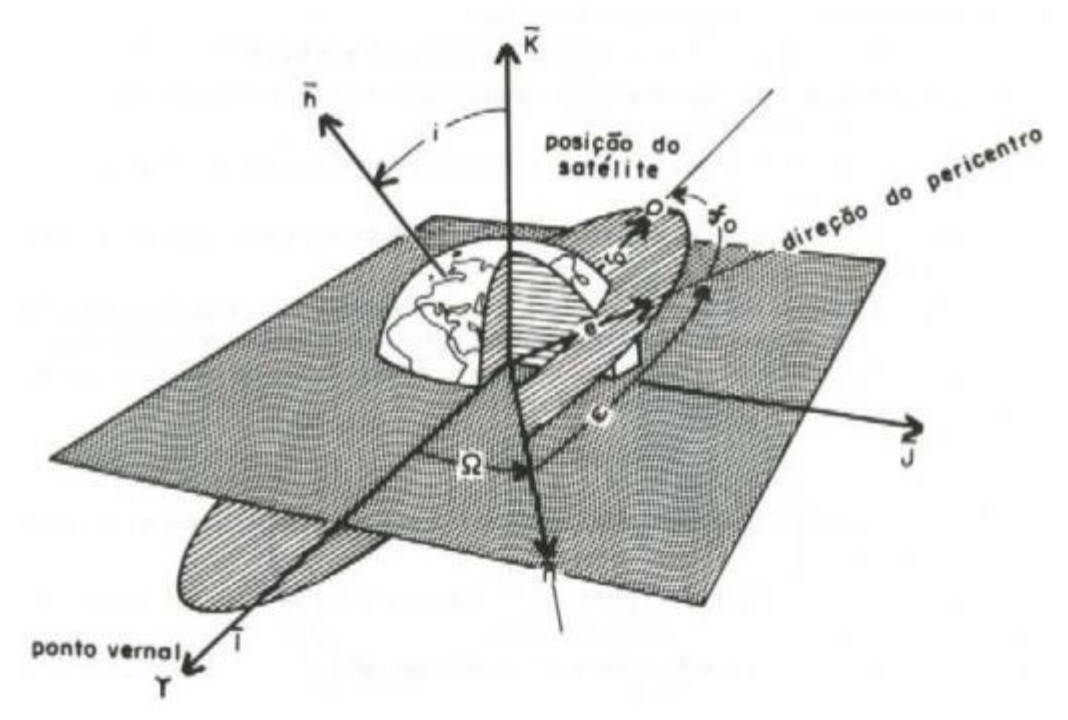

**Figura 2: Elementos orbitais clássicos. Fonte: Aula 05 – Mecânica Celeste; Disponível em: http://www.fis.unb.br/plasmas/aula05.pdf**

Os elementos orbitais clássicos são:

1) Semieixo maior (a): define a dimensão da órbita.

Excentricidade (e): define o tipo da órbita.

- 2) Inclinação (I): ângulo entre o momento angular orbital e o versor k.
- 3) Longitude do nodo ascendente (Ω): ângulo, no plano fundamental, entre o versor i e a direção do nodo ascendente.
- 4) Argumento do pericentro (ω): ângulo, no plano da órbita, entre o nodo ascendente e a direção do pericentro.
- 5) Tempo de passagem pelo pericentro (T): instante em que o corpo retorna ao pericentro.

#### <span id="page-8-0"></span>**3.2. Manobras Orbitais**

De acordo com Prado [7], há três tipos básicos de manobras, a saber:

1) Transferência Inicial

Um satélite artificial é geralmente colocado pelo veículo lançador em uma órbita inicial de baixa altitude (Órbita de Estacionamento); e, a partir daí, o mesmo deve ser elevado à sua órbita final com recursos próprios. A primeira manobra será colocar o satélite em uma órbita próxima da nominal, através da alteração de alguns ou de todos os seus elementos orbitais. Essa primeira fase será chamada de "transferência inicial".

#### 2) Refinamento Final

Uma vez que o satélite se encontre em uma órbita próxima da nominal, passa-se à fase seguinte da missão, que consiste em aplicar pequenos impulsos até que a órbita nominal seja satisfatoriamente atingida. Aqui são feitas alterações no semieixo, excentricidade e, em alguns casos, no plano orbital. Essa segunda fase será denominada de "refinamento final"; e ela tem, como diferença principal em relação à anterior, o fato de as amplitudes das manobras serem muito menores. Vale a pena enfatizar a necessidade dessa etapa para o atendimento das especificações de um satélite de sensoriamento remoto, pois é preciso que a posição relativa entre o Sol, a Terra e o satélite garantam heliossincronismo (para garantir condições de iluminação constantes na região observada). É preciso também levar em conta que, para garantir a repetibilidade (isto é, garantir que o satélite passe pelo mesmo ponto da Terra após um certo número de órbitas), é necessário impor certas restrições aos valores do semieixo maior.

3) Correções Periódicas

Porém, uma vez atingida a órbita nominal, forças e torques perturbadores indesejáveis, como o arrasto atmosférico, a não esfericidade da Terra, as influências gravitacionais de outros corpos (principalmente a Lua e o Sol), a pressão da radiação da luz solar, etc, fazem com que a órbita se desvie lentamente da nominal e, de tempos em tempos, se faz necessária a execução de manobras de correção. Essa terceira fase consiste em leves alterações dos cinco

elementos orbitais e durará enquanto houver combustível, após o que a missão estará terminada.

> Neste trabalho, a princípio, vamos dar um enfoque às manobras de transferência inicial. Existem várias formas de se transferir um satélite de uma órbita para a outra, mas os modelos clássicos são todos baseados nos modelos de propulsão com empuxo infinito, como a Transferência de Hohmann e a Transferência Bi-Elíptica Tri-Impulsiva.

## <span id="page-9-0"></span>**3.2.1. Transferências Orbitais**

#### **Transferência de Hohmann**

É uma transferência bi-impulsiva entre órbitas keplerianas circulares e coplanares, e ótima apenas quando *rf* /*r0* < 11,93876 (Figura 3.3). E segue os seguintes passos:

- 1) Na órbita inicial, um impulso  $\Delta V_0$  é aplicado na direção do movimento. Com esse impulso o veículo entra em uma órbita elíptica com periapsis *r<sup>0</sup>* e apoapsis *rf* ;
- 2) O segundo impulso  $\Delta V_f$  é aplicado quando o veículo está no apoapsis e esse impulso circulariza a órbita no raio final desejado.

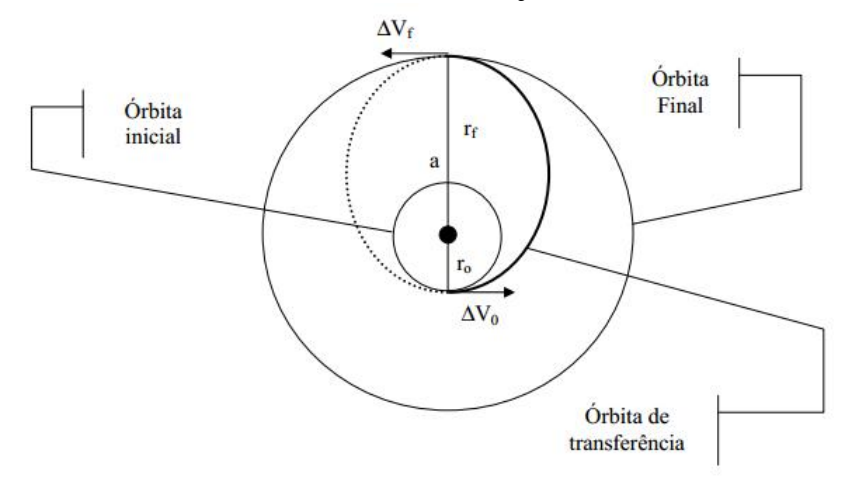

**Figura 3: Transferência de Hohmann. Fonte: Santos (2005) [10].**

As magnitudes desses impulsos e o tempo de transferência são dados por:

$$
\Delta V_0 = V_0 \sqrt{\frac{2\left(\frac{r_f}{r_0}\right)}{1 + \left(\frac{r_f}{r_0}\right)} - 1}
$$

$$
\Delta V_f = V_0 \sqrt{1 - \sqrt{\frac{2}{r_0}} \sqrt{\frac{r_0}{r_0}} + 1}
$$

$$
t = \frac{1}{2} \left(\frac{1 + \left(\frac{r_f}{r_0}\right)}{2}\right)^{\frac{3}{2}}.
$$

#### **Transferência Bi-elíptica Tri-impulsiva**

Caso a Transferência de Hohmann não seja ótima devido à razão (*rf*/*ro*) > 1.93876 entre órbitas circulares e coplanares, a transferência bi-elíptica com três impulsos pode apresentar um menor ΔV. Os passos para essa transferência, mostrados na Figura 3.4, podem ser encontrados em Prado (1989) [7].

- 1) O primeiro impulso ∆V<sup>0</sup> é aplicado na órbita inicial para colocar o veículo espacial em uma órbita com periapsis  $r_0$  e apoapsis  $r_1$  ( $r_1 > r_0$ );
- 2) Quando o veículo estiver no apoapsis, aplica-se o segundo impulso  $\Delta V_1$  para aumentar a altura do periapsis para *r<sup>f</sup>* ;
- 3) Enfim, aplica-se o terceiro impulso, na direção oposta ao movimento e com magnitude ∆Vf, quando o veículo espacial está no periapsis e esse impulso circulariza o veículo em sua órbita final desejada.

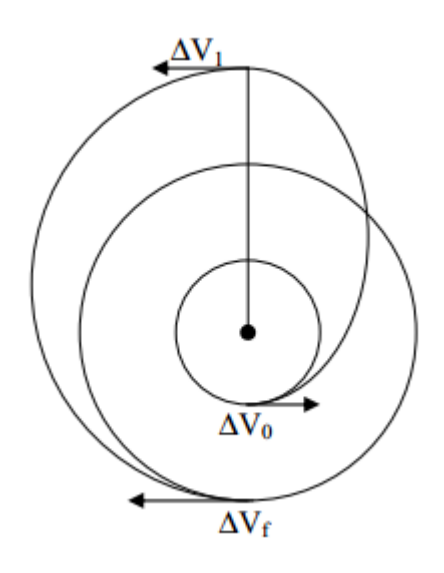

**Figura 4: Transferência Bi-elíptica Tri-impulsiva. Fonte: Santos (2005) [10].**

Os impulsos  $\Delta V_0$ ,  $\Delta V_1$  e  $\Delta V_f$  e o tempo  $\Delta t$  de transferência são dados pelas seguintes equações:

$$
\Delta V_0 = \varepsilon_0 \left( \sqrt{\frac{2r_1}{1+r_1}} - 1 \right)
$$

$$
\Delta V_1 = \left( \sqrt{\frac{2r_f}{r_1(r_f + r_1)}} - \sqrt{\frac{2}{r_1(1+r_1)}} \right)
$$

$$
\Delta V_f = \varepsilon_f \left( \sqrt{\frac{2r_f}{r_1(r_f + r_1)}} - r_f^{-\frac{1}{2}} \right)
$$

$$
\Delta t = \frac{\pi}{2\sqrt{2\mu}} \left( \sqrt{(r_0 + r_1)^3} + \sqrt{(r_1 + r_f)^3} \right)
$$

Onde:

 $\varepsilon_0$  = sinal (r<sub>1</sub> - 1)  $\varepsilon_f$  = sinal  $(r_1 - r_f)$ 

## <span id="page-13-0"></span>**4. O Software Orbiter**

O Orbiter é um software livre de simulação tridimensional de vôos espaciais. Tal software permite-nos observar fielmente certos fenômenos físicos, tais como a gravidade, perturbações atmosféricas, atração gravitacional dos planetas, etc. É possível dentro do ambiente do software Orbiter incluir e modificar espaçonaves e satélites, de modo a fornecer um leque considerável de opções de simulação. A interface de programação nos garante precisão nas simulações e os vôos podem ser gravados para revisão posterior.

A Figura 5 mostra o menu inicial do software Orbiter 2010:

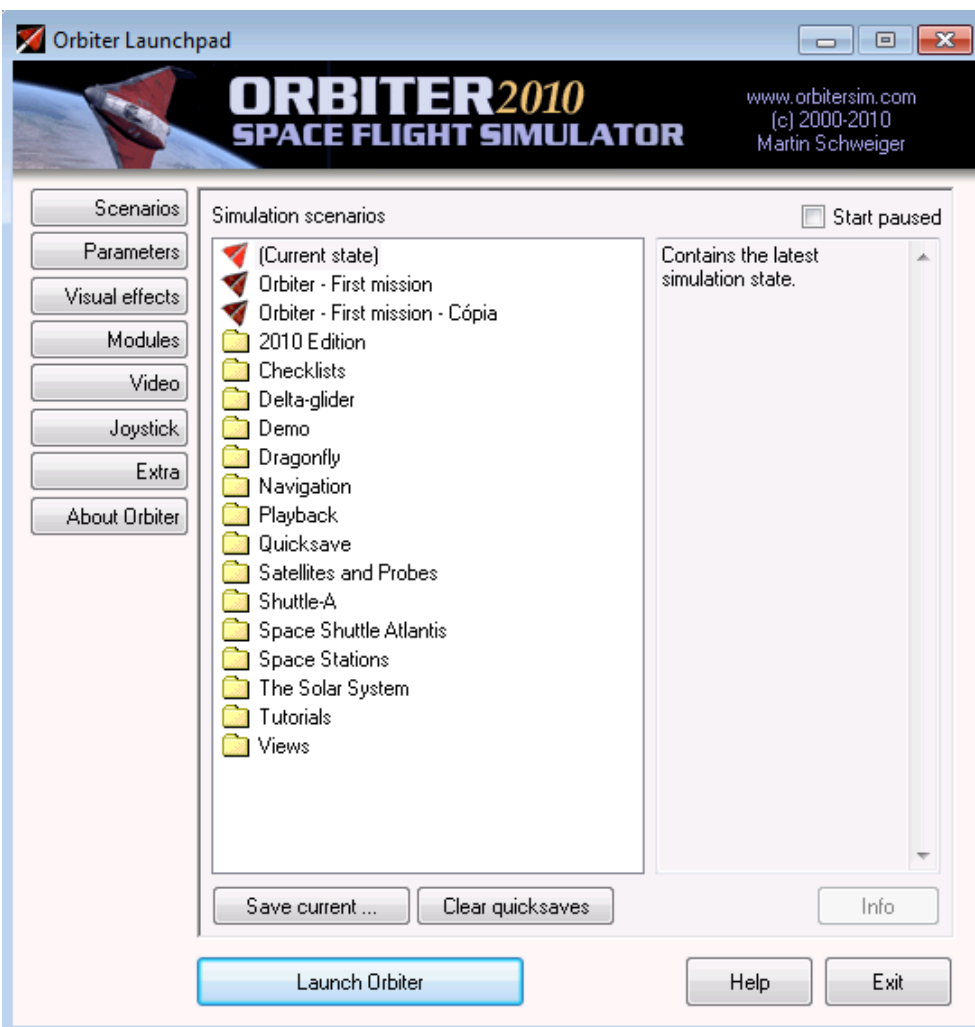

**Figura 5: Interface inicial do software Orbiter 2010.**

Para nos familiarizarmos com o software Orbiter executaremos alguns exemplos iniciais.

**Exemplo 1:** A princípio, iremos usar a nave Atlantis, do software Orbiter para realizar as primeiras manobras deste trabalho. Para abrir a interface de lançamento desta espaçonave, abre-se a pasta "Space Shuttle Atlantis" dentro do menu do software Orbiter , e selecionase "Launch Orbiter". Então, o simulador será executado.

Em seguida, através do atalho de teclado F1, é possível acessar os modos de cabine da espaçonave Atlantis, mostradas na Figura 6 e Figura 7.

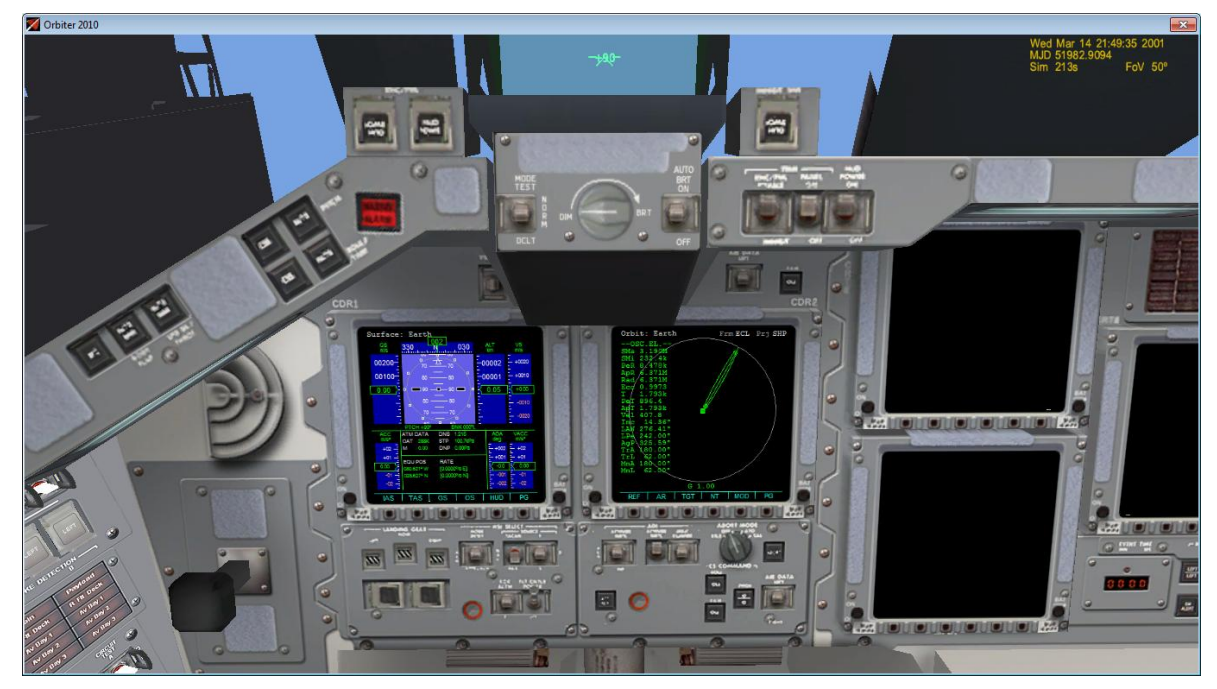

**Figura 6: Modo de cabine da espaçonave Atlantis em 3D.**

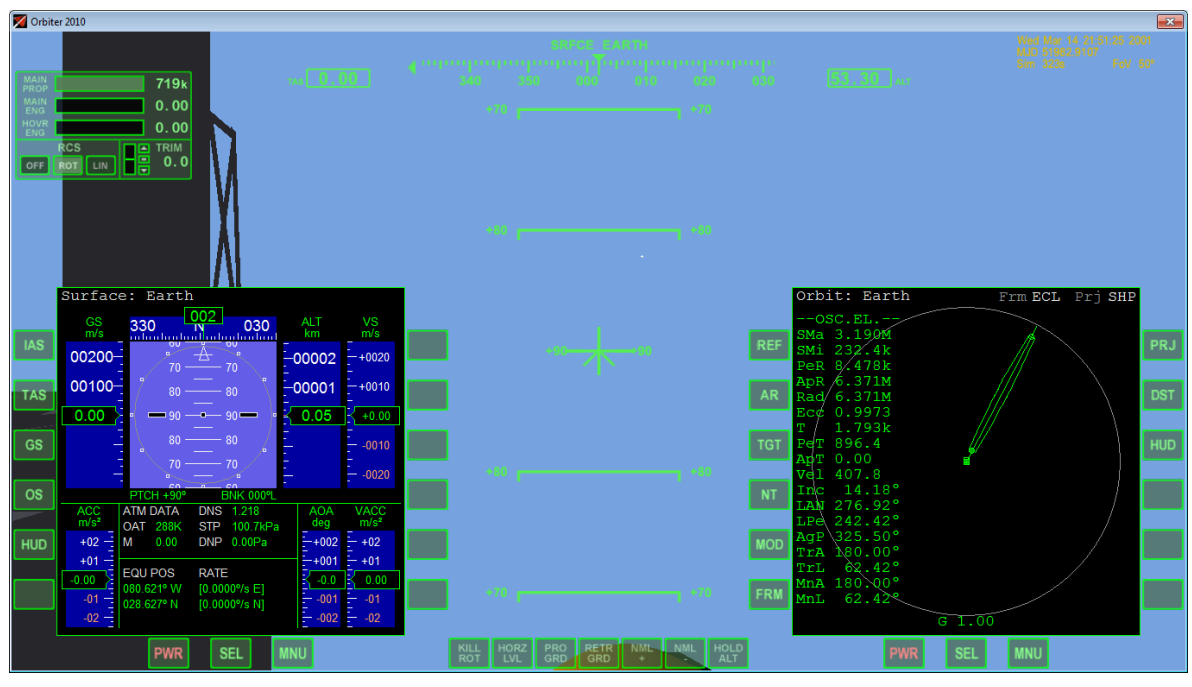

**Figura 7: Modo de cabine da espaçonave Atlantis em 2D.**

As Figuras 6 e 7 mostram as opções de visualização das cabines virtuais da espaçonave Atlantis, alternadas pelo F8 do teclado. A primeira (Figura 6) é a visão interior da espaçonave, composta por botões e por dois monitores multifuncionais (MFDs); a segunda (Figura 7) mostra apenas dois monitores multifuncionais. É possível controlar a espaçonave manualmente através de comandos do teclado, do joystick ou utilizando os botões do console mostrado no modo de cabine tridimensional. Porém, o enfoque do trabalho é na interface de programação que o software Orbiter possui, que nos permite fazer simulações precisas e mais próximas da realidade do agendamento e despachamento de manobras orbitais. Esta será descrita a seguir.

#### <span id="page-15-0"></span>**4.1. Interface de Programação**

Através do comando de atalho Ctrl+F4, podemos selecionar a opção "Lua Console Window" e apertar o botão OK, o que nos abrirá o console de programação do software Orbiter, como se vê na Figura 8.

| Orbiter 2010                                                                                                    |                                                                                                    |                                                                                                    | $\overline{\mathbb{Z}}$                                            |
|----------------------------------------------------------------------------------------------------|----------------------------------------------------------------------------------------------------|----------------------------------------------------------------------------------------------------|--------------------------------------------------------------------|
| $7.5 - 0.00$<br><b>MAIN</b><br>PROP<br>719 <sub>k</sub><br>MAIN<br>0.00<br><b>ENG</b><br><b>IOVI</b><br>0.00<br>$\Box$ $\Box$ TRIM<br>℟CS<br>68<br>0.0<br>ROT<br>LIN<br>OFF<br>Surface: Earth                                                                                                    | <b>Orbiter Console</b><br>$==$ Orbiter Terminal (Lua 5.1.2) ====<br>Type 'help()' for help.<br><b>g</b>                              | 図<br>$\blacktriangle$<br>$3.30 \text{ Hz}$<br>it: Earth                                                                                                    | Wed Mar 14 21:46:43 2001<br>MJD 51982.9074<br>$Sim$ 41s<br>FoV 50° |
| 002<br>GS<br><b>ALT</b><br>VS<br>km<br>m/s<br>m/s<br><b>IAS</b><br>00200-<br>$\frac{4}{70}$ $\frac{4}{70}$ $\frac{8}{70}$<br>$-00002$<br>$-+002$<br>$00100 -$<br>$-00001$<br>$-+0010$<br>$80 \longrightarrow 80$<br><b>TAS</b>                                                                                                    |                                                                                                    | SC.EL.<br>3.190M<br>232.4k<br>8.478k<br>6.371M<br>ApR<br><b>AR</b><br>6.371M<br>Radi<br>0.9973                                                                                                    | Frm ECL Prj SHP<br><b>PRJ</b><br><b>DST</b>                        |
| 0.00<br>0.05<br>$+0.00$<br>$-90$<br>$-90$<br>$80 -$<br>$-80$<br><b>GS</b><br>$- -0010$<br>$-70$<br>$70 -$<br>$- -0020$<br>$\sqrt{2}$<br>. en<br><b>OS</b><br>PTCH +90°<br><b>BNK 000°L</b><br><b>VACC</b><br>ACC<br><b>ATM DATA</b><br>DNS 1.218<br><b>AOA</b><br>m/s <sup>2</sup><br>m/s <sup>2</sup><br>deg<br>STP 100.7kPa<br><b>OAT 288K</b><br>$+02 -$<br>DNP 0.00Pa<br>M<br>0.00<br>$-+002$<br>$- +02$<br>HUD | n 680.<br>08D.                                                                                                    | RCC<br>1.793k<br>896.4<br><b>TGT</b><br>Apr 1.793k<br>407.8<br>$14.65^{\circ}$<br>In.<br><b>NT</b><br>$275.63^{\circ}$<br>LAN<br>$241.34^{\circ}$<br>LPe<br>325.71°<br>AaP<br><b>MOD</b><br>180.00°<br>FrA | <b>HUD</b>                                                         |
| $+01$<br>$-+001 - +01$<br><b>EQU POS</b><br><b>RATE</b><br>K<br>$-0.0$<br>0.00<br>$-0.00$<br>r<br>080.621° W<br>$[0.0000\% E]$<br>$-001 - 01$<br>$-01 =$<br>$-02 =$<br>028.627° N<br>[0.0000% N]<br>$-0.02 - 0.02$<br><b>PWR</b><br><b>SEL</b><br><b>MNU</b>                                                                                                    | 670 F<br>-970<br>HOLD<br>NML<br>HORZ<br>PRO<br>RETR <sup>1</sup> NML<br><b>KILL</b><br>ROT<br>LVL<br><b>GRD</b><br><b>GRD</b><br>ALT | $61.34^{\circ}$<br>TrL<br>MnA 180.00°<br><b>FRM</b><br>61.34°<br>MnL<br>$G_1.00$<br><b>SEL</b><br><b>PWR</b>                                                                                               | <b>MNU</b>                                                         |

**Figura 8: Interface de Programação do software Orbiter 2010.**

A janela do console nos permite inserir os comandos para a simulação do vôo ou então importar o algoritmo em questão de um arquivo de extensão ".lua" através do comando run <local do script>. A linguagem de programação utilizada pelo software Orbiter é a Lua, que é uma linguagem orientada a objetos, leve e reflexiva.

## <span id="page-16-0"></span>**4.2. Vôo de demonstração**

Podemos realizar uma simulação de vôo pré-existente para esclarecer e ilustrar os comandos do software Orbiter, utilizando-se do script "atlantis.lua", como vemos na Figura 9.

```
図
Orbiter Console
==== Orbiter Terminal (Lua 5.1.2)<br>Type 'help()' for help.
                                                                 A
%run('atlantis/launch')
Space Shuttle Atlantis ascent autopilot
Run function 'launch()' to start
Global variables (can be adjusted before launch):
vif: target spacecraft interface (default: current)
orbit alt: target altitude [m] (default 300e3)
azimuth: launch azimuth [rad] (default: 90*RAD)
\text{Haunch}()Ascent autopilot initiated.
Attached to: STS-101
Launch azimuth: 90deq.
Target altitude: 300km
job id=1 (1 jobs)
initial pitch
 setbank initiated (180deg, tmax=500, tol=0)
job id=1 (1 jobs)
 setyaw initiated (90deg, tmax=500, tol=0)
job id=2 (2 jobs)
pitch 70
 setpitch initiated (70deg, tmax=20, tol=0)
job id=3 (3 jobs)
```
**Figura 9: Console de Programação do software Orbiter executando a simulação.**

O comando %run('atlantis/launch') irá carregar o script "launch.lua", presente no diretório "Atlantis". Ao carregar tal script, ainda é possível alterar determinadas variáveis como a altitude da órbita, o ângulo de lançamento, entre outros.

O comando "%launch()" irá então executar a função "launch ()", presente no script "launch.lua".

```
function launch ()
 term.out ('Ascent autopilot initiated.')
 term.out('Attached to: '..vif:get name())
 term.out ('Launch azimuth: '..azimuth*DEG..'deg.')
 term.out ('Target altitude: '..orbit alt*1e-3..'km')
 if vif:get classname() \sim= 'Atlantis' then
    term.out (' **** WARNING: Unexpected vessel type')
    term.out('****''..vif:get_classname())
 end
 ascent (vif)
  if do oms1==true then
    oms_burn1 (vif, orbit_alt)
    if do oms2==true then
     oms_burn2 (vif, orbit_alt)
    end
 end
  term.out ('Exit launch autopilot.')
end
```
**Figura 10: Função "launch()" a ser executada.**

O script mostrado na Figura 10 segue uma sequência clara de execução de funções, de modo a permitir que a espaçonave entre em órbita com a Terra. É possível acompanhar todo o trajeto da espaçonave pelo software Orbiter o que facilita a compreensão e a correção de possíveis erros. Através dos comandos da linguagem Lua, é possível otimizar a simulação e introduzir funções que executam as ordens dadas de maneira precisa, o que faz do software Orbiter não apenas um simulador preciso como uma ferramenta interessante para o desenvolvimento de lançamentos e voos agendados.

#### <span id="page-18-0"></span>**4.3. Limitações do Software Orbiter**

O software Orbiter possui certas limitações devido à reduzida quantidade de corpos celestes, já que o sistema solar apresentado consiste no Sol, os oito planetas e suas luas principais. Planetas-anões, asteroides e cometas não estão incluídos no sistema solar junto com o simulador, porém podem ser incluídos como "add-nos". O software Orbiter foi designado, principalmente, para a simulação de vôo de órbita de baixa altitude e espaço interplanetário. A simulação de vôo atmosférico não é tão boa quanto à de simuladores de vôo dedicados a tal tarefa, e o vôo interestelar ainda não possui muito suporte, o que pode mudar no futuro.

#### <span id="page-18-1"></span>**5. Metodologia Aplicada**

#### <span id="page-18-2"></span>**5.1. Estudo do Agendamento e Despachamento de Manobras Orbitais**

Segundo Rodrigues [9], as atividades de operação de satélites artificiais podem ser comandadas por centros de controle terrenos (Figura 11) denominados estações de solo. Todas as ações de controle são planejadas, coordenadas e executadas por essas estações. Planejar e executar, neste caso, é o mesmo que agendar e despachar.

As estações possuem antenas e outros equipamentos necessários para estabelecer a comunicação com os satélites monitorados. Quando o satélite se encontra sobre a região de visibilidade dessas antenas, os sinais de telemetria enviados pelo satélite são recebidos, analisados e armazenados com o auxílio de softwares. As estações também enviam telecomandos e executam as medidas de localização do satélite em tempo real. Para que

estas atividades sejam realizadas de forma satisfatória é muito importante que seja feito um minucioso planejamento (agendamento) e uma cuidadosa execução (despachamento).

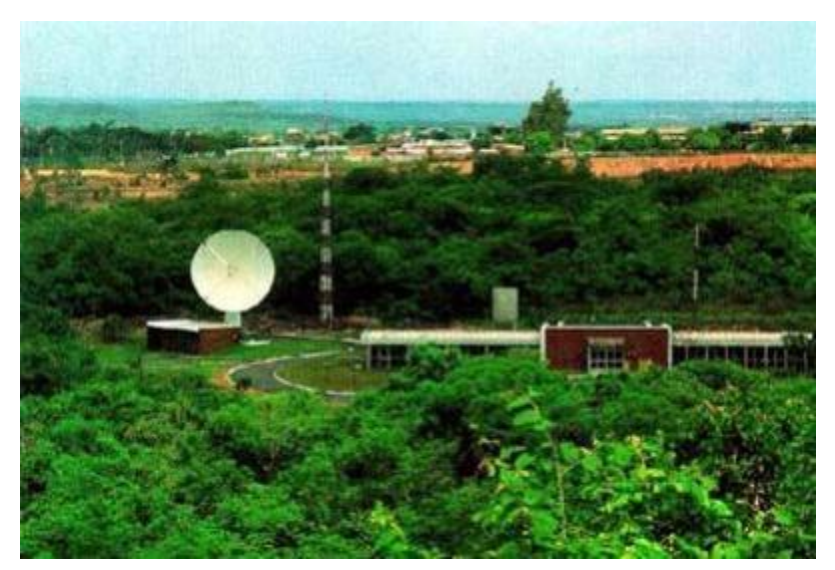

**Figura 11: Estação de rastreio de Cuiabá.**

#### <span id="page-20-0"></span>**5.2. Sequência para o Agendamento e Despachamento de Manobras Orbitais**

Com base no estudo do artigo do Dr. Hélio Koiti Kuga aplicado ao satélite CBERS 1 do INPE [12], e no trabalho realizado, anteriormente, por Mary Ellen Rodrigues sobre este tema [9], a sequência para o agendamento e despachamento de manobras orbitais segue os seguintes passos:

Passo 1: As manobras são planejadas e desenvolvidas nas estações terrenas, também conhecidas como estações de solo;

Passo 2: Depois, elas são ordenadas e organizadas de acordo com a necessidade de execução de cada uma delas;

Passo 3: A seguir os dados são enviados, um por vez, ao satélite, porém cada um contendo muitas informações. Ao chegar ao satélite, eles são armazenados para serem executados (despachados) segundo o planejamento (agendamento);

Passo 4: Depois da execução dos dados telecomandados, a estação confere os dados de telemetria que revelam o estado atual de funcionamento do satélite a fim de analisar os resultados da missão;

Passo 5: Todos os arquivos históricos de missão são armazenados em bancos de dados para uma posterior análise.

# <span id="page-20-1"></span>**5.3. Modelagem e simulação do agendamento e despachamento da transferência de Hohmann utilizando o console de programação Lua do ambiente Orbiter**

A modelagem e simulação do agendamento e despachamento de uma manobra espacial dentro do ambiente Orbiter, utilizando o console Lua deve seguir comandos pré-existentes na biblioteca, mostrada na Figura 12.

#### **Vessel methods**

This list contains methods that can be applied to objects of type vessel. In the following, variable v is assumed to be a valid vessel object (see vessel.get\_interface).

| viget handle       | Returns a handle to the vessel object.                                                          |
|--------------------|-------------------------------------------------------------------------------------------------|
| v:send bufferedkey | Sends a keystroke message to the vessel.                                                        |
| v:get gravityref   | Returns a handle to the main contributor of the gravity field at the vessel's current position. |
| viget surfaceref   | Returns a handle to the surface reference object (planet or moon).                              |
| v:get altitude     | Returns the current vessel altitude.                                                            |
| v:get pitch        | Returns the current pitch angle.                                                                |
| v:get bank         | Returns the current bank angle.                                                                 |
| v:get yaw          | Returns the current yaw (heading) angle.                                                        |
| v:get angvel       | Returns the current angular velocity components.                                                |
| v:set angvel       | Resets the current angular velocity components.                                                 |
| viget elements     | Returns osculating orbital elements.                                                            |
| v:get elementsex   | Returns osculating orbital elements and additional orbital parameters.                          |
| viset elements     | Set vessel state (position and velocity by means of a set of osculating orbital elements.       |
| v:get progradedir  | Returns the direction of the orbital velocity vector in vessel coordinates.                     |

**Figura 12: Biblioteca de métodos (comandos) do Orbiter.**

A programação e a modelagem de uma manobra para simulação dentro do ambiente Orbiter deve conter implementações da dinâmica da manobra (*item 3.2.1.*), comandos para controle de atitude e comandos para propulsão da nave.

Dinâmica da Manobra

O primeiro impulso, Δv, aplicado na nave será implementado no algoritmo da seguinte forma:

$$
ht = ((MI/(alt+R\_earth))*sqrt*)(((2*r_2)/((alt+R\_earth)+r_2)*sqrt)-1))
$$

Onde, "*MI"," R\_earth",* e *"r\_2"* são constantes declaradas no início do script, que representam, respectivamente, constante gravitacional, raio da Terra, e o raio final da transferência. E "*alt*" é uma variável, que representa a distância da superfície da Terra até o raio inicial.

Controle de Atitude

A princípio, o controle de atitude será o mesmo utilizado para o lançamento da nave Atlantis, no "Exemplo 1"(*item 4.*), mostrado na Figura 13.

```
verbose = 1-- set to nil to suppress console output
               bank_a = 0.3<br>
bank_b = -2.2<br>
pitch_a = 0.3<br>
pitch_b = 2.3<br>
yaw_a = -0.3<br>
yaw_b = 3.2RCSMODE = {PITCH=0, BANK=1, YAW=2}-- activate RCS for rotation in one of the vessel's three principal axes<br>-- v: vessel interface<br>-- mode: one of the RCSMODE keys<br>-- level: thrust level (0..1)
            - function SetRCS (v, mode, level)<br>
- if mode == RCSMODE.PITCH then<br>
- if level >= 0 then<br>
- v:set_thrustergrouplevel (THGROUP.ATT_PITCHDOWN, 0);<br>
- v:set_thrustergrouplevel (THGROUP.ATT_PITCHUP, level);<br>
else
                           V:set_thrustergrouplevel (THGROUP.ATT_PITCHUP, level);<br>else<br>v:set_thrustergrouplevel (THGROUP.ATT_PITCHUP, 0);<br>v:set_thrustergrouplevel (THGROUP.ATT_PITCHDOWN, -level);<br>elseif mode == RCSMODE.BANK then<br>if level >= 0 then
                          else<br>
v:set_thrustergrouplevel (THGROUP.ATT_BANKLEFT, 0);<br>
v:set_thrustergrouplevel (THGROUP.ATT_BANKRIGHT, -level);<br>
elseif mode == RCSMODE.YAW then<br>
if level >= 0 then<br>
v:set_thrustergrouplevel (THGROUP.ATT_YAWRIGH
             \overline{a}Proposed a late and the set-<br>
Figura 13: Script em Lua para o controle de atitude da nave Atlantis.
```
Propulsão do foguete

<span id="page-22-0"></span>A princípio, os comandos de propulsão implementados serão baseados nos comandos de lançamento da nave Atlantis (Figura 14)

| -99 |                          |                                                    |
|-----|--------------------------|----------------------------------------------------|
| 100 |                          | -- The complete autopilot                          |
| 101 |                          |                                                    |
| 102 |                          |                                                    |
| 103 |                          | - <b>function</b> launch ()                        |
| 104 |                          | term.out('Ascent autopilot initiated.')            |
| 105 |                          | term.out('Attached to: 'vif:get_name())            |
| 106 |                          | term.out('Launch azimuth: 'azimuth*DEG'deg.')      |
| 107 |                          | term.out('Target altitude: 'orbit_alt*1e-3'km')    |
| 108 |                          | if $v$ if:get_classname() $\sim$ = 'Atlantis' then |
| 109 |                          | term.out('**** WARNING: Unexpected vessel type')   |
| 110 |                          | term.out('**** 'vif:get_classname())               |
| 111 |                          | end                                                |
| 112 |                          | ascent (vif)                                       |
| 113 | $\overline{\phantom{0}}$ | if do_oms1==true then                              |
| 114 |                          | oms_burn1 (vif,orbit_alt)                          |
| 115 | -                        | if do_oms2== <b>true then</b>                      |
| 116 |                          | oms_burn2 (vif.orbit_alt)                          |
| 117 |                          | end                                                |
| 118 |                          | end                                                |
| 119 |                          | term.out('Exit launch autopilot.')                 |
| 120 |                          | end                                                |
| 121 |                          |                                                    |
| 122 |                          |                                                    |
| 123 |                          |                                                    |
| 124 |                          | -- First part of ascent autopilot.                 |
| 125 |                          | -- Convers launch to ET separation                 |
| 126 |                          |                                                    |
| 127 |                          |                                                    |
| 128 |                          | - function ascent (v)                              |
| 129 |                          | proc.bg(met_counter) -- launch MET counter         |
| 130 |                          |                                                    |
| 131 |                          | $proc.wait\_simdt(3);$                             |
| 132 |                          | v:set_thrustergrouplevel (THGROUP.MAIN, 1)         |
| 133 |                          | comment = 'Main engine ignition'                   |
| 134 |                          | proc.wait_simdt(4) -- SSME ignition                |
| 135 |                          |                                                    |

**Figura 14: Script de lançamento da nave Atlantis.**

#### **Conclusão**

O objetivo deste trabalho foi iniciar o estudo da modelagem e simulação do agendamento e despachamento de manobras orbitais por tempo e por eventos, particularmente através do software Orbiter. Este trabalho ainda está em andamento, mas através do estudo das referências, da realização dos exemplos e da análise de seus resultados pode-se prever que apesar das limitações do software, na modelagem e simulação do agendamento e despachamento de manobras orbitais, obteremos alta precisão nos resultados devido ao realismo que o software proporciona.

Posteriormente, com base neste programa, objetiva-se realizar a modelagem e simulação do agendamento e despachamento da Transferência de Hohmann por tempo e eventos, e depois de manobras em satélites reais, como o CBERS3 do INPE.

#### <span id="page-24-0"></span>**Referências Bibliográficas**

**[1]** KUGA, H.K., RAO, K.R., CARRARA, V. **Introdução à Dinâmica Orbital (2ª. ed.)**. INPE, São José dos Campos, SP, 2008.

**[2]** WINTER, O.C. (editor). **Apostila de Dinâmica Orbital e Planetologia**, UNESP, Guaratinguetá, SP, 2004.

**[3]** PRADO, A.F.B.A, KUGA, H.K. **Fundamentos de Tecnologia Espacial.** INPE, São José dos Campos, SP, 2001.

**[4]** Site [http://www.fis.unb.br/plasmas/aula05.pdf.](http://www.fis.unb.br/plasmas/aula05.pdf) Acessado em Janeiro/2012.

**[5]** SCHWEIGER, M. **Interview-with-Orbiter-Sim-Creator.** Disponível em: http://techhaze.com/2010/06/interview-with-orbiter-sim-creator-martin-schweiger/. Acessado em 10/Julho/2012.

**[6]** SCHWEIGER, M. **Orbiter Space Flight Simulator 2010 Edition User Manual.** Disponível em: http://orbit.medphys.ucl.ac.uk/download/Orbiter.pdf . Acessado em 10/Julho/2012.

**[7]** PRADO, A.F.B.A. **Análise, Seleção e Implementação de Procedimentos que visem Manobras Ótimas de Satélites Artificiais.** Dissertação de Mestrado. INPE, São José dos Campos, SP, 1989.

**[8]** FONSECA, J.B.S. **Manobras de Órbita e Atitude de Satélites Artificiais.** In: SEMINÁRIO DE INICIAÇÃO CIENTÍFICA DO INPE (SICINPE), INPE, São José dos Campos, SP, 2010, Papel. Disponível em: <http://urlib.net/8JMKD3MGP7W/38A2F7B>. Acessado em Junho/2012.

**[9]** RODRIGUES, M.E. **Modelagem e simulação do agendamento e despachamento de Manobras espaciais por tempo e eventos.** Relatório Final de Projeto de Iniciação Científica. (PIBIC/CNPQ). INPE, São José dos Campos, SP, Julho de 2011.

**[10]** SANTOS, D.P.S. **Aplicações em Manobras Espaciais do Problema de Múltiplos Encontros.** Dissertação de Mestrado. INPE, São José dos Campos, SP, 2005.

**[11]** SANTOS, M.P. **Introdução à Simulação Discreta.** Material de apoio. Universidade do Estado do Rio de Janeiro, Rio de Janeiro, RJ, 1999.

**[12]** KUGA, H.K., ORLANDO, V. **Orbit Control of CBERS-1 Satellite at INPE.** In: XVI INTERNATIONAL SYMPOSIUM ON SPACE FLIGHT DYNAMICS, Pasadena, USA, 2001, Pasadena, USA.

**[13]** ZHU, K.J., LI, J.F., BAOYIN, H.X., **Satellite Scheduling Considering Maximum Observation Coverage Time and Minimum Orbital Transfer Fuel Cost.** Acta Astronautica, Janeiro/2009.

**[14]** RODRIQUEZ, M.D., BORRAJO, D., MEZIAT, D., **An Al Planning- based Tool for Scheduling Satellite Nominal Operations.** Al Magazine, Volume 25, Number 4. 2004.

**[15]** Ierusalimschy, R. **Uma Introdução à Programação em Lua.** Disponível em**:**  [http://www.lua.org/doc/jai2009.pdf.](http://www.lua.org/doc/jai2009.pdf) Acessado em 03/2013.

**[16]** Site: em [http://www.keplerproject.org/docs/apostila\\_lua\\_2008.pdf.](http://www.keplerproject.org/docs/apostila_lua_2008.pdf) Acessado em 05/2013.